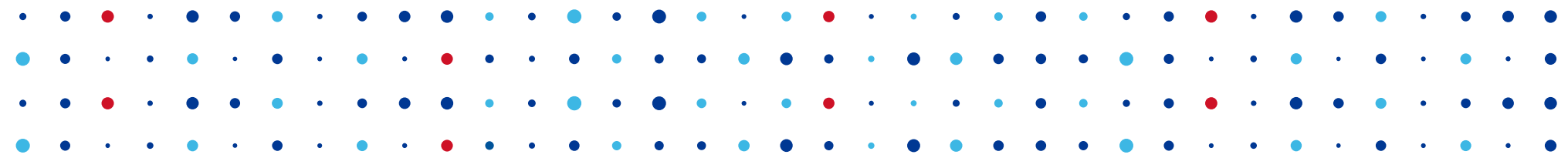

# **Knot DNS workshop**

 **(aneb alternativy k BINDu)**

**Jan Kadlec • jan.kadlec@nic.cz • 2.3.2014**

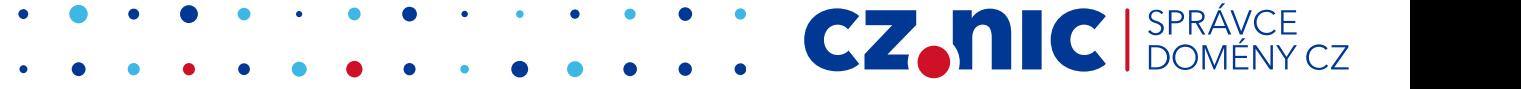

#### **Program**

- Řečičky o DNS
- Knot DNS
	- Konfigurace, ovládání
	- Transfery
	- DNSSEC
	- DDNS
	- Rate limiting
	- TSIG

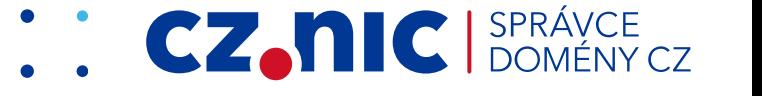

#### **Akademie CZ.NIC**

- internetové technologie v podání zkušených odborníků
- praktická cvičení na testovacím hardware
- kurzy na míru
- školení v Praze i v Brně

● *IPv6, protokol BGP, DNS/DNSSEC, PKI, IP telefonie, 3D TISK*

- **Principy a správa DNS**
	- 13. 14. května v Praze
- **DNSSEC zabezpečení DNS** 18. března v Praze

Přihlašte se na: **akademie.nic.cz**

## **DNS jednodušše**

- Adresy  $\rightarrow$  jména
- Distribuovaná hierarchická databáze
	- Používá cachování (TTL)
- 3 základní druhy serverů:
	- $\bullet$  Stub resolver v libc
	- Autoritativní BIND, NSD, Knot DNS ...
	- Rekurzivní/resolver BIND, Unbound …

### **Obligátní obrázek**

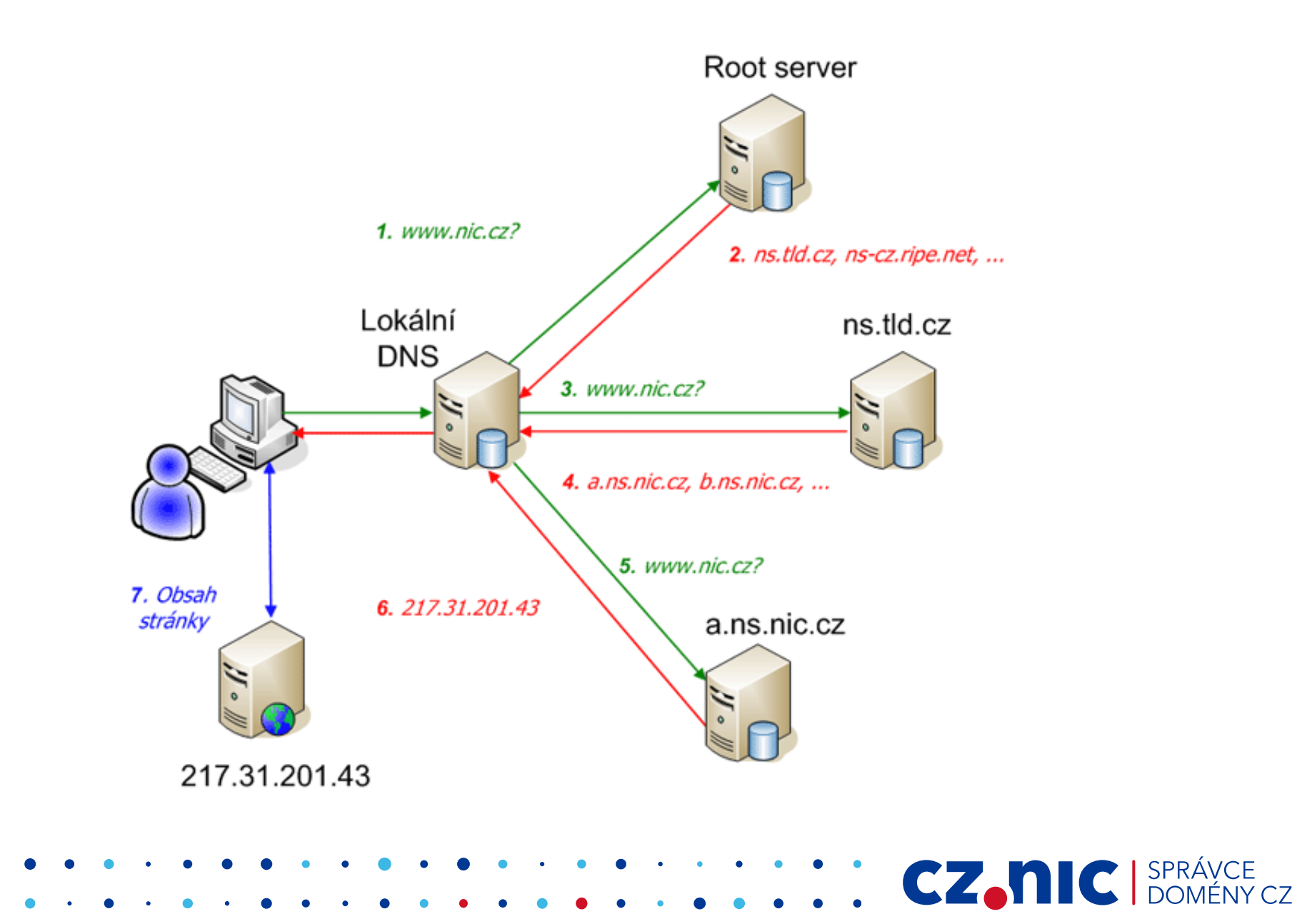

## **DNS podrobně**

#### Přijďte na školení :)

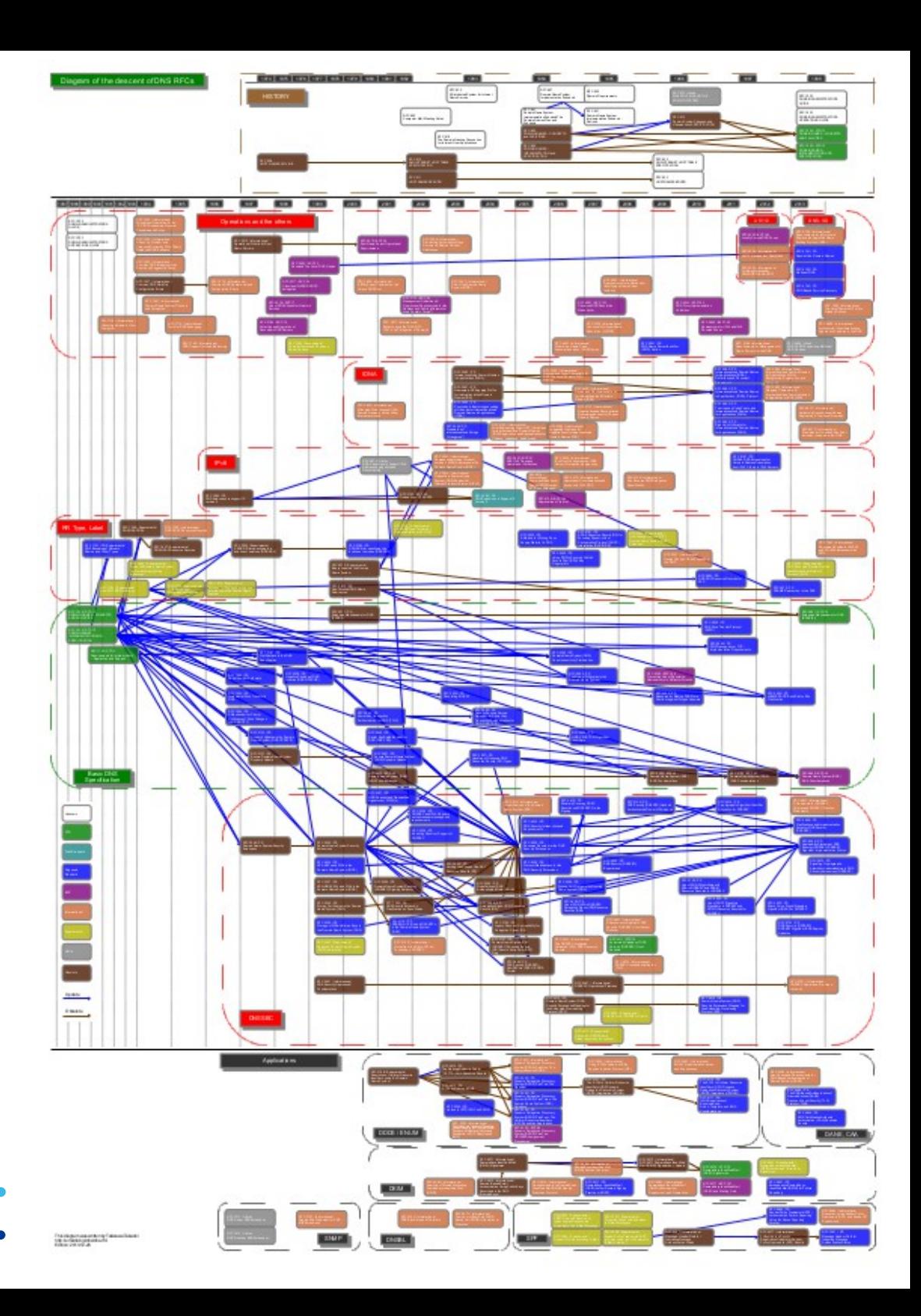

## **DNS nástroje: dig**

- **(k)dig**
	- Pošle DNS dotaz, odpověď hezky vypíše

CZ.N

- Klient i pro transfery
- DNSSEC, EDNS0
- Nutnost pro debugging

## **Unbound**

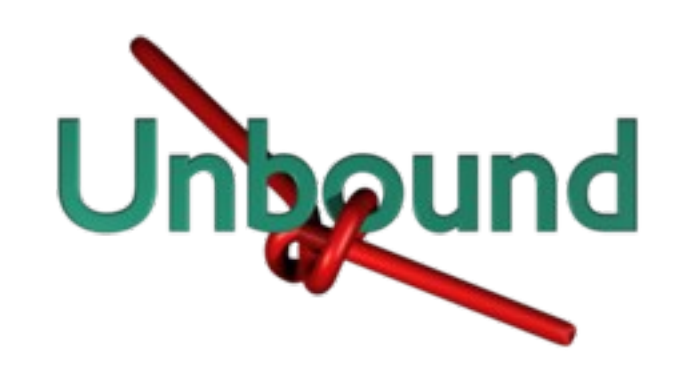

- Pouze rekurzivní server
- Vyvíji NLnet Labs
- Výchozí nastavení "just works"
- Jednoduchý
- Ovládací nástroj unbound-control

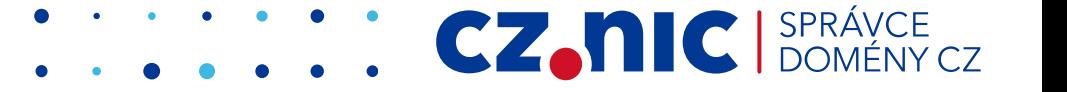

## **Unbound: úkol 1**

- Nastartujte Unbound
	- sudo service unbound start
	- nebo: unbound-control start
- Zkontrolujte funkci
	- sudo unbound-control status
	- $\bullet$  dig nic.cz. @127.0.0.1 (+dnssec)

CZ.

## **Knot DNS**

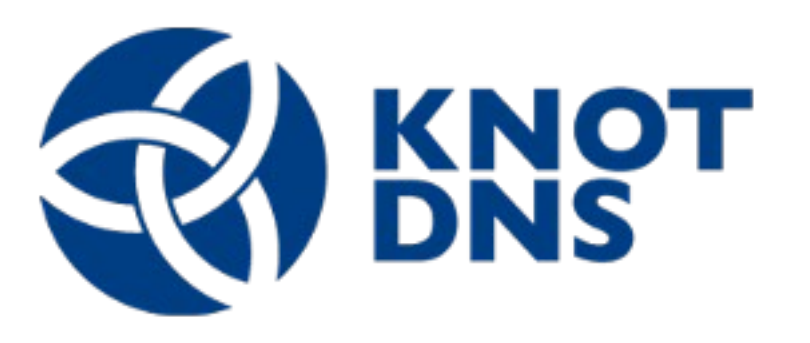

CZ.N

- Autoritativní DNS server
- Umí:

DNSSEC, DDNS, {A,I}XFR, RRL ...

- Open-source: GPL
- Stále běží, stále odpovídá
- Aktivní vývoj, aktuální verze 1.4.3

### **Knot DNS instalace**

- Možnosti:
	- Ze zdrojových kódů
		- závislosti: flex, bison, openssl, liburcu
	- Balíčky pro:
		- Debian, Ubuntu, Fedora, Arch, OpenSUSE, OpenWRT

CZ.N

## **Knot DNS úkol 1: instalace**

- Přidejte repositář:
	- \$ sudo add-apt-repository ppa:cz.nic-labs/knot-dns

**CZ.NIC** 

- Nainstalujte:
	- \$ sudo apt-get update
	- \$ sudo apt-get install knot knot-dnsutils
- Ověření:
	- \$ which knotd
	- \$ which kdig

#### **Knot DNS - nastavení**

- knotc ovládací nástroj stop/reload/signzone/flush ...
- Init skript / upstart /etc/init.d/knot … service knot start
- Výchozí konf. soubor: /etc/knot/knot.conf

CZ.

## **Knot DNS – konfigurační soubor**

**CZ.NIC** SPR

- Důležité sekce:
	- **system**
	- keys
	- interfaces
	- **control**
	- - **remotes**
	- **zones**
	- log

## **sekce system**

• Globální nastevní serveru:

#### **rundir "/var/lib/knot";**

● pracovní složka pro Knot – dočasné soubory, zónové soubory

**CZ.NIC** 

#### **workers 4;**

● počet vláken serveru

#### **rate-limit 1;**

• vypne/zapne response rate limiting

## **sekce keys**

- Klíče pro zabezpečení DDNS/transferů
- Formát:

jmeno.klice. hmac-sha1 "sdílené tajemství";

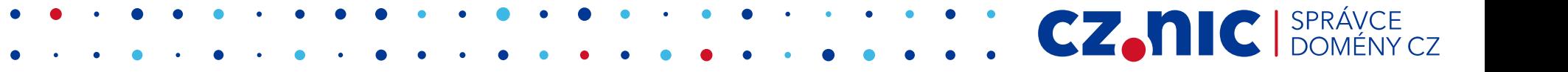

## **sekce interfaces**

- Nastavení rozhraní
- Výchozí chování je pokusit se poslouchat na všech systémových rozhraních, port 53
- Je potřeba restartovat při změně
- Příklad:

```
moje_rozhrani {
  address 127.0.0.1;
  port 53;
}
```
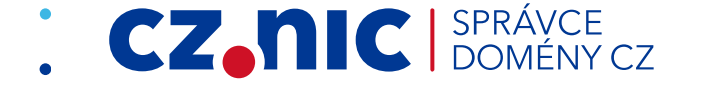

## **sekce control**

- Nastavení komunikace mezi **knotc** a **knotd**
- Buď přes soket, nebo vzdáleně
- Pokud nenastavíme, lze ovládat jen přes signály

listen-on "knot-sock";

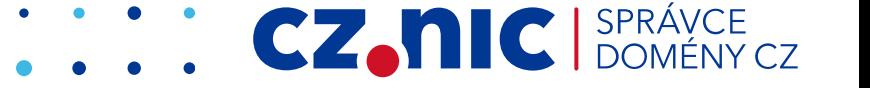

#### **sekce remotes**

- Vzdálené master/slave servery
- Příklad:

```
muj_master_server { 
   address 127.0.0.1; 
   port 53531;
   key key0.server0; # (optional)
   via ipv4; # (optional)
}
```
**CZANIC** SPF

#### **sekce zones**

- Obsahuje globální nastavení pro zóny a výčet zón
- Důležitá nastavení:
	- **storage** složka pro slave zóny, pro žurnál
	- **semantic-checks –** důkladnější kontrola zón
	- serial-policy SOA seriál increment/unixtime
	- **dnssec-enable** automatické DNSSEC podepisování
	- **dnssec-keydir** složka s DNSSEC klíči

#### **sekce zones**

#### **installfest.cz.** {

**}** 

 **file** "/etc/knot/installfest.cz.zone"; # … nastavení vlastností (přepíše globální) dnssec-enable off; **xfr-in** muj\_master1, muj\_master2; **xfr-out** muj\_slave1, muj\_slave2; notify-in muj\_master1; notify-out muj\_master2; update-in local\_remote;

CZ.

## **sekce log**

- Nastavení co a kam se bude logovat
- Výchozí nastavení: vše do syslogu \$ tail -f /var/log/syslog
- Ostatní možnosti: stdout, stderr, libovolný soubor
- Kategorie: server, zone, answering, any
- Závažnosti: info, warning, error ...

### **Knot DNS: úkol 2: start serveru**

- Vypněte Unbound:
	- \$ service unbound stop
- Nastartujte Knot:
	- **\$ service knot start**
	- \$ knotd -c /etc/knot/knot.conf (pokud není initskript/upstart)

CZ.

- Nemáme žádné zóny, ale server (snad) běží:
	- \$ dig test @127.0.0.1
	- \$ knotc status

## **Knot DNS: úkol 3: přidání zóny 1/2**

- Stáhnětě si ukázkovou zónu z:
	- <https://secure.nic.cz//files/jkadlec/kurzy/dns/if/wszone>
	- <NN> nahraďte posledním bytem z vaší IP
	- PC číslo 1 má IP 172.16.149.11 atd.
- Do sekce zones v konfiguračním souboru přidejte zónu "z<NN>.workshop." následujícím způsobem:

```
zones {
   z<NN>.workshop. {
       file "/etc/knot/z<NN>.workshop.zone";
  }
}
```
## **Knot DNS: úkol 3: přidání zóny 2/2**

- Zkontrolujte změny v konfiguračním souboru
	- \$ knotc checkconf
- Zkontrolujte zónu
	- \$ knotc checkzone
- Reload konfigurace
	- \$ knotc reload
- Ověřte dostupnost zóny:
	- \$ knotc zonestatus
	- \$ dig SOA z<NN>.workshop. @127.0.0.1

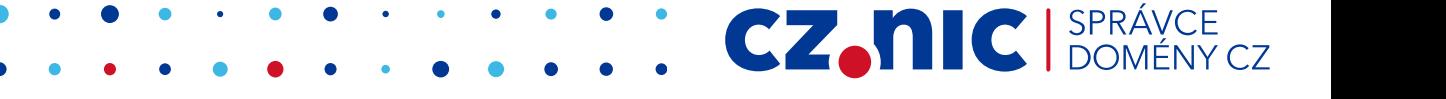

## **DNS: Transfery zón**

- Transfér zóny je způsob, jak replikovat data zóny na slave serveru
- Transfery se řídí pomocí **SOA RDAT**
	- **serial, refresh, retry, expire**
- Po každé změně zónových dat se musí seriál zvýšit!
- Dva druhy transferů:
	- AXFR plný, přenese se celá zóna
	- IXFR inkrementální, přenesou se jen změny

## **Knot DNS: úkol 4: Transfery 1/3**

- Úkolem je vyměnit si se sousedem zóny:
	- Vy budete slave pro souseda, soused slave pro vás
- Je třeba:
	- přidat do remotes sekce sousedovu IP
	- přidat novou zónu s xfr-in povoleným pro souseda
	- do vaší stávající zóny přidat xfr-out povolený pro souseda
	- Ize povolit notify, ale není to nutné
	- reloadnout server

## **Knot DNS: úkol 4: Transfery 2/3**

● Remotes sekce: **NN – váš byte** 

```
soused1 { SS – sousedův byte
  address 172.16.149.SS;
  port 53;
}
```
● Zones sekce:

```
zNN.workshop. {
  file "/etc/knot/zNN.workshop.zone";
  xfr-out soused1;
  notify-out soused1;
```

```
}
```

```
zSS.workshop. {
  file "/var/lib/knot/zSS.workshop.slave"";
  xfr-in soused1;
  notify-in soused1;
}
```
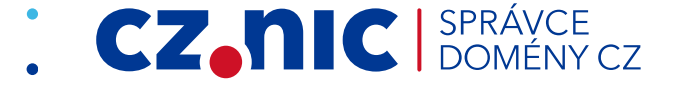

## **Knot DNS: úkol 4: Transfery 3/3**

- Reloadněte konfiguraci: NN váš byte \$ knotc reload **SS – sousedův byte**
- Ověřte pomocí:
	- knotc:
		- \$ knotc zonestatus
	- digu na sousedovu zónu na vašem serveru:
		- \$ dig SOA z<SS>.workshop. @127.0.0.1
	- digu na vaši zónu na sousedově serveru:
		- \$ dig SOA z<NN>.workshop. @172.16.149.<SS>

CZ.N

### **DNS: DNSSEC**

- Způsob, jak ověřit, že DNS odpověd skutečně přisla, odkud měla, pomocí asymetrické kryptografie
- Ke standardním záznamům přidává podpisy
	- RR typ **RRSIG**
	- Resolvery tyto podpisy ověří a případně prohlásí odpověď za ověřenou (AD bit)
- Používají se dva druhy klíčů (RR typ DNSKEY):
	- Key Signing Key silnější, podepisuje ostatní klíče
	- Zone Signing Key slabší, podepisuje zónová data
- DNSKEY záznamy jsou s nadřazenou zónou spojeny DS záznamem

CZ.N

• Ruční správa téměř nemožná, nutno automatizovat

## **DNS: DNSSEC nástroje**

- Naprostá automatizace:
	- OpenDNSSEC, PowerDNS
- Něco mezi:
	- BIND, Knot DNS
		- umí inline podepisování, neumí sami generovat klíče ani key rollover (potřeba jednou za pár měsíců)
- "Ruční" nástroje
	- dnssec-signzone, dnssec-keygen, dnssec-settime
- Online nástroje na ověření správnosti podepsání
	- dnsviz.net
	- dnssecheck.labs.nic.cz

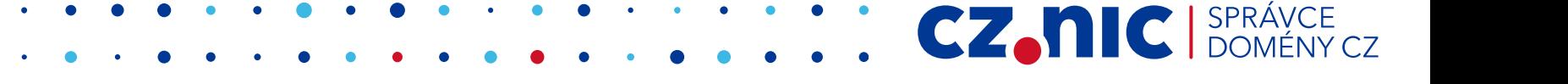

### **Knot DNS úkol 5: DNSSEC 1/3**

- Vygenerujte klíče (v produkci použijte **/dev/random**):
	- ZSK:

dnssec-keygen -r /dev/urandom z<NN>.workshop.

● KSK:

dnssec-keygen -f KSK -r /dev/urandom z<NN>.workshop.

CZ.N

● Klíče uložte do "/etc/knot/"

## **Knot DNS úkol 5: DNSSEC 2/3**

● Zapněte automatický DNSSEC pro vaši zónu: zNN.workshop. { file "/etc/knot/zNN.workshop.zone"; xfr-out soused1; notify-out soused1;  **dnssec-enable on; dnssec-keydir "/etc/knot/";** (zonefile sync 1h;) } ● Reloadněte server:

CZ.N

• \$ knotc reload

## **Knot DNS úkol 5: DNSSEC 3/3**

#### ● Ověřte:

- \$ knotc zonestatus
- \$ dig z<NN>.workshop. @127.0.0.1 +dnssec
- Vyrobte DS záznamy:
	- \$ dnssec-dsfromkey soubor s ksk (flags 257)
- Záznamy pošlete na lektorský počítač přes ssh # scp z<NN>dsfile 172.16.149.10:/home/install
- Chvíli počkejte, až nadřazená zóna podepíše a přidá DS

CZ.N

- Ověřte, že vaše doména je validní
	- # dig SOA z<NN>.workshop. @172.16.149.10 **-p 53531**

### **DNS: DDNS**

● Způsob, jak měnit zónová data bez zásahu do zónového souboru

CZ.

- Ideální pro malé změny:
	- Přidat záznam
	- Odebrat záznam
	- Změnit záznam

### **DNS nástroje: nsupdate**

#### ● **k(nsupdate):**

- vstup je textový soubor, příklad:
	- server 127.0.0.1
	- zone z<NN>.workshop.
	- update add ddns.z<NN>.workshop. 7200 TXT "mojedata"

CZ.

- update delete ddns.z<NN>.workshop TXT
- show
- send

## **Knot DNS: úkol 6: DDNS 1/2**

- Povolte dynamické updaty:
	- Do sekce remotes přidejte lokální remote:

```
local {
  address 127.0.0.1;
```

```
}
```
}

• U vaší zóny v sekci zones povolte updaty:

```
zNN.workshop. {
```
- file "/etc/knot/zNN.workshop.zone";
- xfr-out soused1;
- notify-out soused1;

```
 update-in local;
```
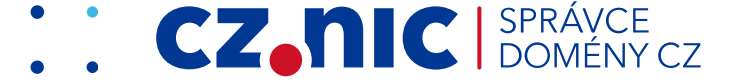

## **Knot DNS: úkol 6: DDNS 2/2**

• Připravte si soubor se změnami: server 127.0.0.1 zone z<NN>.workshop.

update add … (nezapomenout na TTL)

(update delete … )

show send

#### • Pošlete změny na server: (k)nsupdate < soubor\_se\_zmenami

• Změny by se měly projevit i na slave serveru

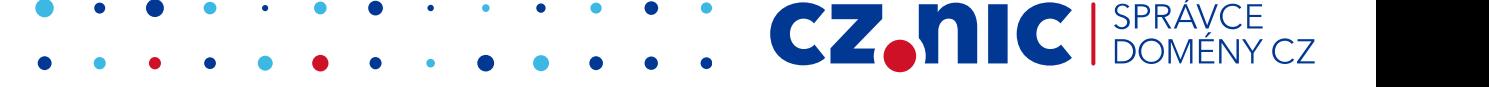

### **DNS: response rate limiting**

- Způsob, jak omezit DNS amplification útoky
	- Rozhodně není ideální, ideální je mít všude **BCP38**
- Základ: do podsítě, na kterou nejpíš jde útok, se pošle jen každá N-tá odpověď.
	- DNS tam ale nebude správně fungovat
- Lepší: každou, nebo skoro každou odpověď pošleme prázdnou s TC příznakem = RRL SLIP
	- Amplifikace není, odpovědi jsou stejně velké
	- Slušný resolver naváže TCP spojení DNS bude fungovat

## **Knot DNS: úkol 7: Rate limiting**

- Zapněte RRL v system sekci:
	- system {
		- rate-limit 10; #zde záleží na nasazení, statisíce na TLD
		- rate-limit-slip 1; #na každý dotaz TC odpověď
	- }
- Reloadněte server:
	- **\$ knotc reload**
- Počkejte na útok a sledujte log
	- \$ tail -f /var/log/syslog

### **DNS: TSIG**

- Způsob, jak podepsat transfery mezi master a slave servery (AXFR i IXFR)
- Používá **symetrickou** kryptografii
	- Podpisy se přidají do transferu
- Klíče mají 3 části, které musí být shodné na slavu a masteru:

CZ.

- Název klíče
- Algoritmus, kterým byl klíč vytvořen
- Sdílené tajemství klíče
- Slave server ověří celistvost dat pomocí klíče
	- Pokud podpisy nesedí, transfer odmítne

## **Knot DNS úkol 8: TSIG 1/2**

- Vygenerujte klíče: (v produkci **/dev/random**) \$ dnssec-keygen -a HMAC-SHA512 -n HOST -b 512 -r /dev/urandom **jmeno-klice**
- Obsah souboru Kjmeno klice.+165+XXXXX je klíč, který přepíšeme do konfigurace
- Nejdřív ale musíte poslat klíč sousedovi
	- scp Kjmeno klice... 172.16.149.<SS>:/home/install/

## **Knot DNS úkol 8: TSIG 2/2**

```
● Vytvořte sekci keys:
```

```
keys {
      jmeno_klice hmac-sha512 "sdilene_tajemstvi";
    }
● Spárujte klíč se sousedovým remotem:
```

```
soused1 { 
  address 172.16.149.SS;
  port 53;
```

```
 key jmeno_klice;
```

```
}
```

```
• Reload serveru
```
- knotc reload
- Udělejte změnu do zóny (**serial**) a zkontrolujte přenos na slave

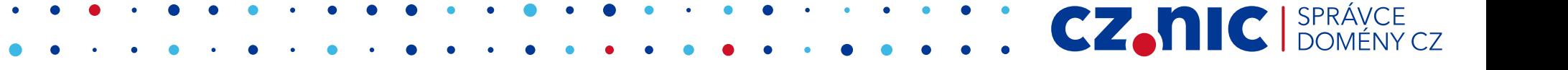

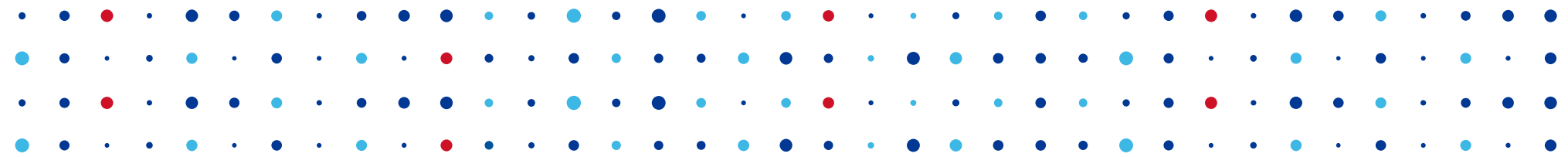

# **Děkuji za pozornost**

**Jan Kadlec • jan.kadlec@nic.cz**

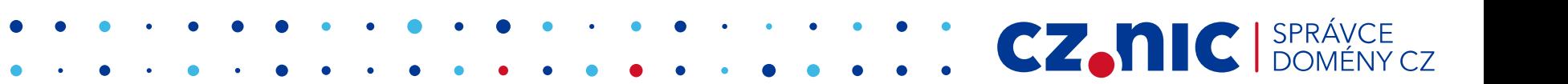